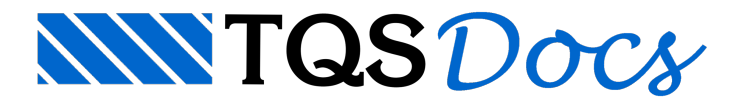

## Funcionamento do TQS

## Dúvida enviada à Comunidade-TQS

Perdi uma barra de ferramentas durante o lançamento de dados, natela principal e não consigo recupera-la. Preciso da ajuda do grupo para me informarem como acessar as barras de ferramentas para inseri-la novamente. Consultei os manuais e não encontrei solução.

Desde já agradeço a ajuda, pois estou impedido de continuar o processamento.

## Resposta

Para recuperar ou alterar as barras de ferramentas do Gerenciador do TQS:

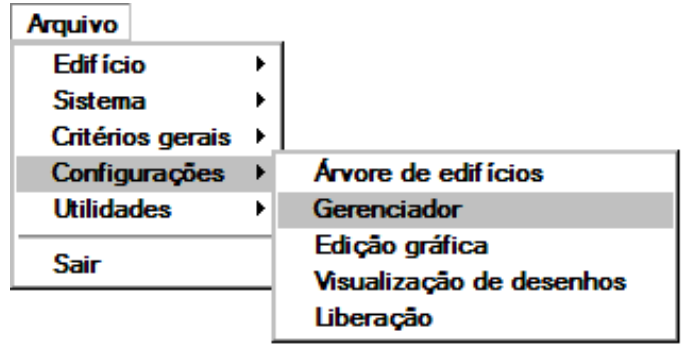

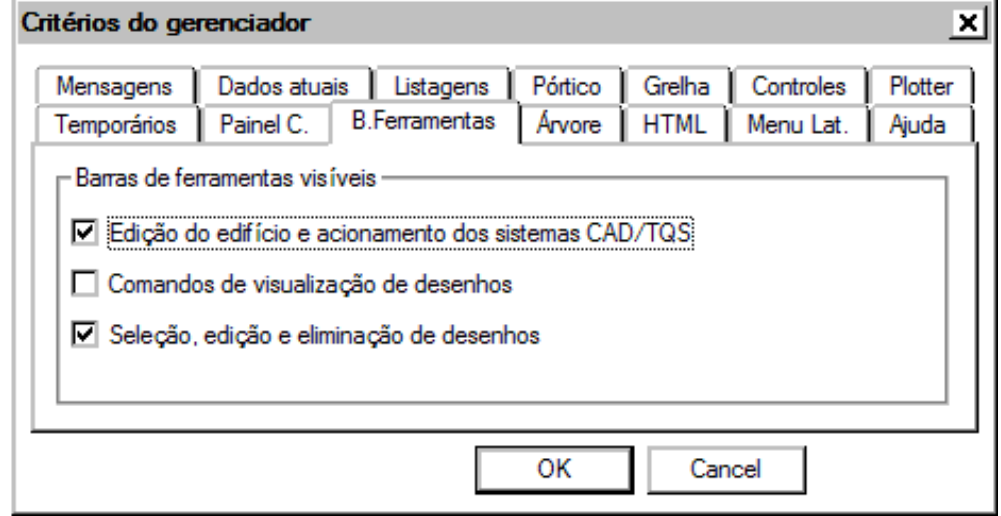

Para recuperar ou alterar as barras de ferramentas do Modelador Estrutural:

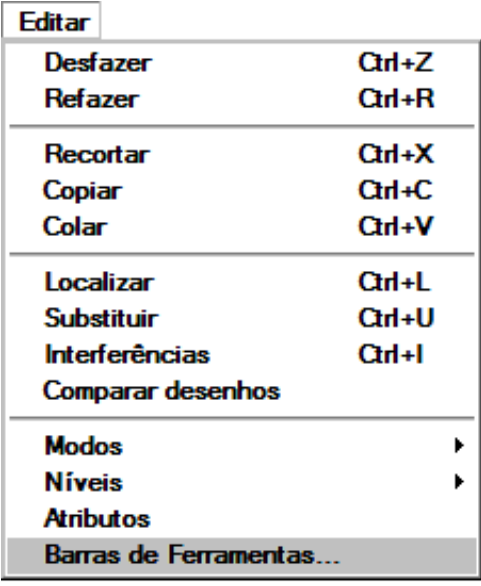

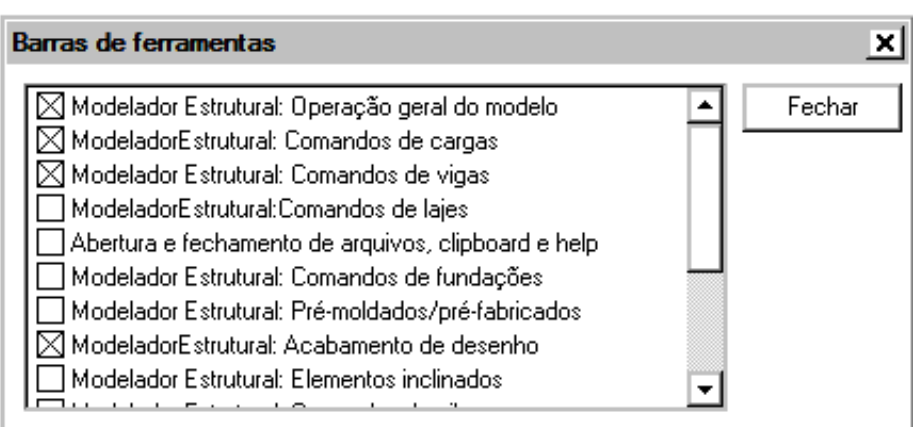

## Atenciosamente.

Eng. Armando

Suporte TQS